## **Исследование влияния параметров изображения на восприятие стереовидеопоследовательности.**

Лабораторный комплекс представляет из себя мультимедийный класс с высокоскоростной системой обмена данных, оборудованный местами учащихся и преподавателя.

В состав рабочего места учащегося входят персональный компьютер и два монитора.

В качестве программы воспроизведения стереоскопического медиаконтента используется приложение sView.

- 1. Открыть «Панель управления NVidia", кликнув по рабочему столу правой кнопкой мыши. Перейти к вкладке Стереоскопический режим 3D -> Установить стереоскопический режим 3D. Убедиться, что установлена галочка (включен).
- 2. Запустить программу sView MoviePlayer. Ознакомиться с интерфейсом. Открыть окно со списком горячих клавиш (HotKeys) для ознакомления с быстрым доступом к изменению параметров воспроизведения.
- 3. Открыть видеофайл со стереоконтентом. Установить значения по умолчанию:

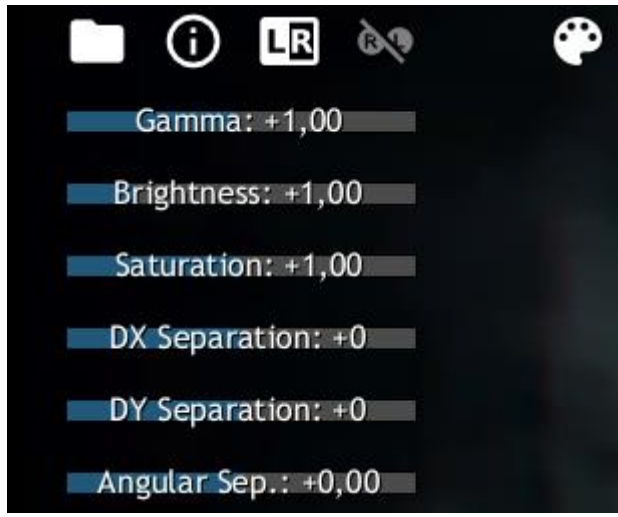

Рис. 1. Начальные значения

Выбрать режим Shutter Glasses (Затворные очки), параметр Quad buffer type установить в положение NVidia.

4. Исследовать влияние параметров воспроизведения изображения на восприятие.

Оценить влияние на качество просмотра при изменении параметров по отдельности:

4.1 Изменениять параметр DX separation, придавая ей следующие значения: (-50, -20, -10, 0, 10, 20, 50). Значения остальных параметров установить согласно рис. -DY separation при значениях (-20, -10, -5, 0, 5, 10, 20) -Angular separation при значениях (-3,-1, -0.5, -0.2, -0.1, 0, 0.1, 0.2 0.5, 1, 3)

-Gamma при значениях (0.5,1,2) -Brightness при значениях (0.5,1,2,3) -Saturation при значениях (0,0.5,0,1,2,3) Результаты занести в таблицу. Оценивать изображение от 0 до 5 баллов по следующим параметрам:

-комфорт восприятия

-наличие стереоэффекта

-присутствие двоения

-утомляемость (укачивание)

Провести оценку для пяти видеопоследовательностей с различными сюжетами (**крупный план, средний план, общий план, смещение, «вылет» предмета**)